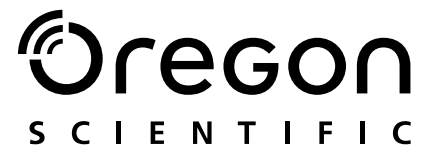

# **Model: MP 130**

Bedienungshandbuch Manual de Instrucciones Manual do Usuário

## **Oregon SCIENTIFIC**

# DIGITALER MP3-PLAYER (MP130)<br>BEDIENUNGSHANDBUCH

## **INHALT**

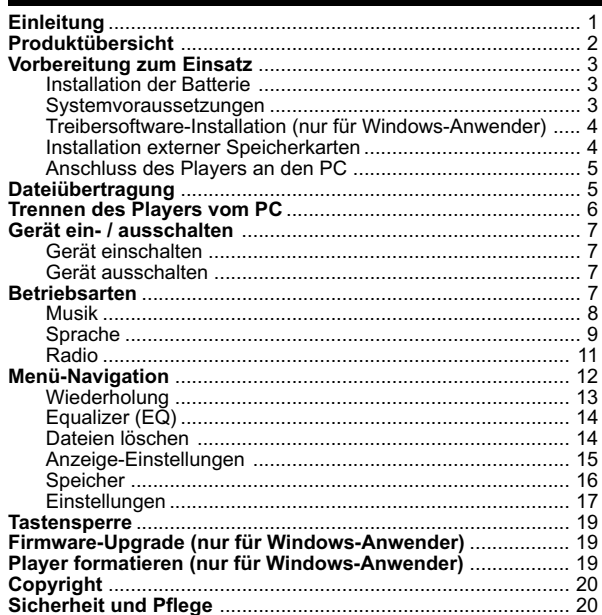

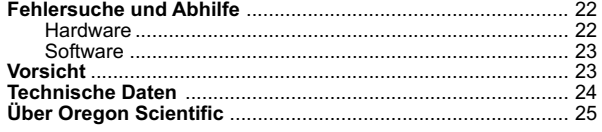

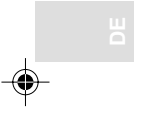

 $\vert \vert$ 

 $Ver.1.1$ 

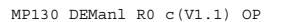

 $\sqrt{2}$ 

### EINLEITUNG

Wir beglückwünschen Sie zur Auswahl des MP 130. Dieser voll ausgestattete MP3-Musikplayer bietet eine Vielzahl Funktionen, einschließlich Mehrformat-Unterstützung, UKW-Radio und die Sprachaufnahme. Ihr Player kombiniert verschiedene Wiedergabeund Audio-Erweiterungsmerkmale in einem portablen Design, das Sie komfortabel um den Hals tragen können.

#### **HAUPTFUNKTIONEN**

- Gegenwärtige Unterstützung der Audio-Dateiformate MP3, WMA / WMA DRM und WAV
- Mehrformatunterstützung als Massendatenspeicher.
- Sprachaufzeichnung.
- UKW-Radio mit der Option zur Speicherung von bis zu 30 Voreinstellungskanälen.
- Integrierter 128 / 256 / 512 MB Flashspeicher (beachten Sie bitte die Angaben auf der Verpackung).
- Unterstützung von externen Secure-Digital- und Multi-Media-Speicherkarten (SD- / MMC-Unterstützung).
- 5 Equalizer-Voreinstellungen.
- Aktualisierbare Firmware zur Unterstützung zukünftiger Audioformate.
- Mehrsprachige Menüunterstützung.
- ID3-Tag-Informationsanzeige.
- USB 2.0 für schnelle Dateiübertragung (USB Flash Drive).

1

#### **ZUBEHÖR**

- CD-ROM
- Halsriemen mit Stereo-Ohrhörer
- USB-Kabel
- **Tragebeutel**
- 1 x LR03 / AAA / UM-4 Alkalinebatterie

### PRODUKTÜBERSICHT

#### VORDERANSICHT

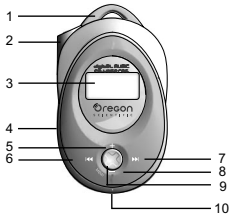

RÜCKANSICHT

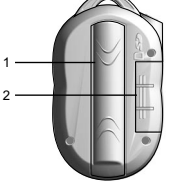

SEITENANSICHT

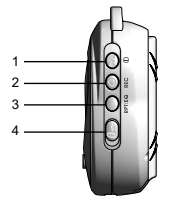

#### 1. Halsriemenöse.

- 2. Ohrhörerbuchse.
- 3. LCD-Anzeige.
- 4. Mikrophon.
- 5. **+:** Wiedergabelautstärke erhöhen / Im STOPP-Modus können Sie zwischen verschiedenen Anzeige-Schriftarten wählen.
- 6. **PREV < :** Gegenwärtigen oder vorherigen Song durchsuchen / zurück zur vorherigen Option.
- 7. **NEXT :** Auf den nächsten Track oder die nächste Option überspringen.
- 8. **–:** Wiedergabelautstärke senken / zurück zu vorherigen Menüeinstellungen.
- 9. **MENU:** Menüeinstellungen eingeben / zur Auswahlbestätigung drücken.
- 10. USB-Port: Für USB-Kabelanschluss.
- 1. Batteriefachdeckel Zur Batterieinstallation abnehmen.
- 2. SD- / MMC-Kartenfachabdeckung. Zur Installation einer SD- oder MMC-Karte abnehmen.

- 1. **PLAY/STOP/ON/OFF** / **Wiedergabestart** und-unterbrechung / Wiedergabestopp / Gerät
- 2. **REC:** Aufnahmestart und -stopp / A-B-Teilwiederholung / Direkteingabe SPRACH-
- Modus. 3. **RPT/EQ:** Zur Auswahl von Wiederholungsoptionen drücken / zur Auswahl von Equalizeroptionen gedrückt
- 4. Tastensperre  $\bigcap$   $\_\_\$  : sperrt / entriegelt alle Tasten.

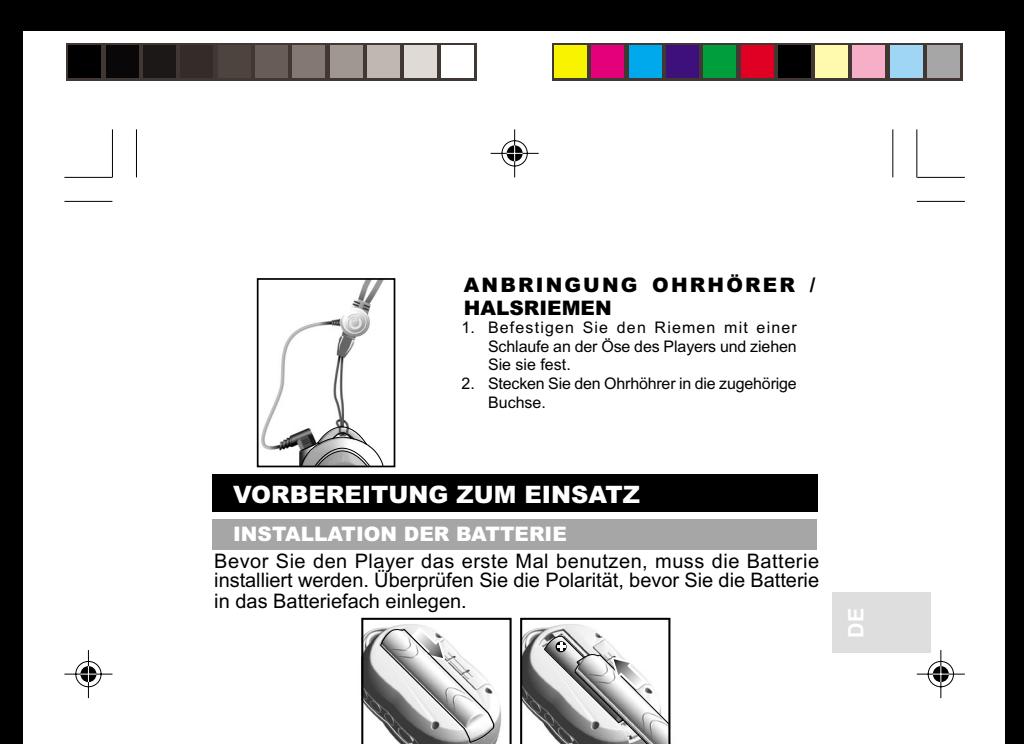

Die Batteriezustandsanzeigen sind wie folgt.

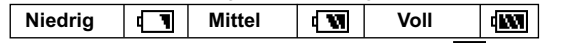

**HINWEIS:** Wenn das Batteriesymbol angezeigt wird  $\mathbf{I}$ , ersetzen Sie die Batterie so bald wie möglich durch eine neue.

**HINWEIS:** Zum Schutz unserer Umwelt / Batterieentsorgung Batterien gehören nicht in den Hausmüll. Als Verbraucher sind Sie gesetzlich verpflichtet, gebrauchte Batterien zurückzugeben. Sie können Ihre alten Batterien bei den öffentlichen Sammelstellen in Ihrer Gemeinde oder überall dort abgeben, wo Batterien der betreffenden Art verkauft werden.

### SYSTEMVORAUSSETZUNGEN

Bevor Sie beginnen, stellen Sie sicher, dass Ihr Computer folgende Voraussetzungen erfüllt.

- Intel® Pentium® 133 MHz oder schneller
- CD-ROM-Laufwerk
- USB-1.1- oder USB-2.0-Unterstützung
- 10 MB freier Speicherplatz auf der Festplatte
- Microsoft® Windows® 98SE, Me, XP oder 2000 mit installiertem Service Pack 3.0 oder darüber
- Mac OS 10.2 oder darüber

### TREIBERSOFTWARE-INSTALLATION (NUR FÜR WINDOWS-ANWENDER)

#### **WINDOWS 98SE**

Die Installation der MP130 Treibersoftware ermöglicht Ihrem Computer die Erkennung Ihres MP3-Players, sobald er am Computer angeschlossen wird.

- 1. Legen Sie die MP130-CD-ROM in Ihren Computer ein. Wenn das Installationsprogramm nicht automatisch startet, beachten Sie den Abschnitt Fehlersuche und Abhilfe.
- 2. Folgen Sie den Anweisungen am Bildschirm.
- 3. Starten Sie Ihren Computer erneut.

#### **WINDOWS ME, 2000, XP**

Wenn Sie Ihren MP3-Player an Ihrem PC anschließen, erscheint dieser als zwei externe Laufwerke (z. B. externes Laufwerk (H:) und externes Laufwerk (I:))

### **MACINTOSH 10.2 oder darüber**

Wenn Sie Ihren MP3-Player an Ihrem Macintosh anschließen, erscheint dieser als zwei Laufwerksymbole auf dem Desktop (ohne Titel).

### INSTALLATION EXTERNER SPEICHERKARTEN (SD / MMC)

Secure Digital und Multi-Media-Karten sich externe Speicherkarten, die in den MP3-Player zur Speicherung der vom PC übertragenen Daten eingeschoben werden können.

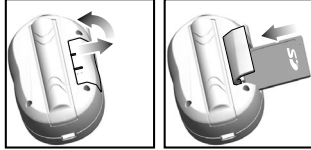

- 1. Schalten Sie den Player aus.
- 2. Schieben Sie die Karte in den Speichereinschub bis sie mit einem Klick einrastet.

**HINWEIS:** SD-oder MMC-Karten lassen sich nicht vollständig einschieben, wenn sie verkehrt herum eingeschoben werden. Seien Sie vorsichtig und wenden Sie an den Karten keine Gewalt an. Um sicherzustellen, dass die Karte richtig installiert ist, schieben Sie die Karte behutsam in den Schlitz, bis Sie ein Klicken hören. Um die Karte zu entfernen, drücken Sie die Karte für den Auswurf zuerst nach unten und ziehen Sie sie dann heraus.

**HINWEIS:** Manche SD-oder MMC-Kartentypen haben einen Schreibschutzschalter, der die Daten gegen unabsichtliches Löschen schützt oder den Zugriff auf gespeicherte Daten verhindert. Stellen Sie sicher, dass der Schalter nicht in der Arretierungs- / Schutzposition steht, bevor Sie die Karte in den Plaver einschieben.

### ANSCHLUSS DES PLAYERS AN DEN PC

Um Ihren Player am Computer anzuschließen:

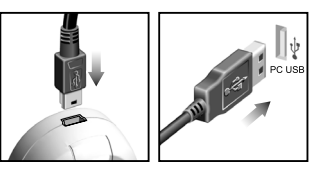

**HINWEIS:** Stellen Sie sicher, dass der Player abgeschaltet ist, bevor Sie Ihn am PC anschließen.

### DATEIÜBERTRAGUNG

Nachdem Sie Ihren MP3-Player am Computer angeschlossen haben, erkennt und identifiziert der Computer das Gerät als zwei externe Laufwerke und ermöglicht Ihnen Dateien zwischen dem Computer und Ihrem Player durch Ziehen und Ablegen zu übertragen.

Die beiden externen Laufwerke sind:

- 1. Interner Speicher Ihres Players (z.B. externes Laufwerk (H:))
- 2. Externer Kartenspeicher (z.B. externes Laufwerk (I:))

Ihr Player unterstützt folgende Audio-Dateiformate für die Wiedergabe.

- MP3 (MPEG-1, Audio Layer 3)
- WMA (Windows Media Audio) / WMA DRM
- WAV

Um Dateien zu und von Ihrem Computer zu übertragen:

- 1. Doppelklicken Sie auf das Symbol **My Computer [Arbeitsplatz]**.
- 2. Doppelklicken Sie auf die Laufwerkbezeichnung (z.B. externes Laufwerk (H:) oder externes Laufwerk (I:) die Ihrem Player vom Computer zugewiesen wurde.
- 3. Ziehen und legen Sie die Datei(en) ab, die Sie vom Computer zu Ihrem Player übertragen wollen.

**HINWEIS:** Ihr MP3-Player unterstützt Massendatenspeicherung. Dies bedeutet, dass er auch als portables Laufwerk zur Speicherung und Übertragung jeder Form von Computerdateien verwendet werden kann. Sie können jedoch gespeicherte Daten nur durchsuchen oder abspielen, wenn diese in einem der unterstützten Audioformate gespeichert sind.

**VORSICHT:** Um Datenverluste nach einer erfolgten Dateiübertragung zu vermeiden, sollten Sie mindestens 15 Sekunden warten, bis Sie die Kabelverbindung zwischen Player und PC wieder lösen.

## TRENNEN DES PLAYERS VOM PC

Das Trennen des Players während der Datenübertragung könnte zur Datenkorruption oder zu Datenverlust führen. Folgen Sie den nachfolgenden Vorgehensweisen, um Ihren Player auf folgende Betriebssysteme bezogen vom Computer zu trennen.

- WINDOWS 98SE<br>1. Doppelklicken Sie auf das Symbol My Computer [Arbeitsplatz].
	- 1. Doppelklicken Sie auf das Symbol **My Computer [Arbeitsplatz]**. 2. Klicken Sie mit der rechten Maustaste auf die Laufwerkbezeichnung, die Ihrem Player zugeordnet wurde.
	- 3. Wählen Sie "Auswerfen" im Menü, bevor Sie den Anschluss abziehen.

### **WINDOWS ME, 2000, XP**

- 1. Klicken Sie auf das Symbol "USB-Massenspeicher Hardware entfernen oder auswerfen" auf der Windows-Taskleiste unten rechts auf dem Bildschirm.
- 2. Klicken Sie auf die Laufwerkbezeichnung, um das Gerät abzuschalten bevor es getrennt wird.

### **MACINTOSH 10.2 oder darüber**

Ziehen Sie die Laufwerkssymbole "ohne Titel" vom Desktop zum Symbol "Papierkorb", um den Player zu trennen.

### GERÄT EIN- / AUSSCHALTEN

### GERÄT EINSCHALTEN

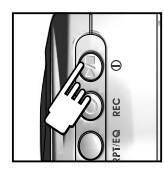

Um das Gerät einzuschalten, halten Sie 2 Sekunden lang »/■ gedrückt. Der Willkommen-Bildschirm begrüßt Sie. Nach ein paar Sekunden schaltet das Gerät in den Musik-Modus um. (STOPP-Status mit angezeigtem Symbol )

**HINWEIS:** Im STOPP-Status schaltet eine Stromsparfunktion den MP3-Player automatisch ab, wenn innerhalb von 1 Minute kein Audio abgespielt und keine Taste gedrückt wurde. Wenn das Gerät am PC angeschlossen ist, wird es nicht automatisch abgeschaltet.

#### GERÄT AUSSCHALTEN

Um Ihren MP3-Player auszuschalten, während er im STOP-Status ist:

Good Bye

Halten Sie ►/■ gedrückt, bis der "Auf Wiedersehen" Bildschirm erscheint.

### **BETRIEBSARTEN**

Es gibt drei Betriebsarten bzw. Modi zur Auswahl: MUSIK, SRACHE und RADIO. Um jede der Betriebsarten aufzurufen:

- A▶ (40日 1761 **MENU 1. MODE** ь
- 1. Drücken Sie **MENU**, um den Hauptmodus Ihrer Wahl zu öffnen.
- 2. Drücken Sie nochmals MENU oder >>I oder I<>/>
I aur Auswahl von MUSIK, SPRACHE oder RADIO.
- 3. Drücken Sie zur Bestätigung der Auswahl auf **MENU**.
- **TIPP:** Wenn die SD- / MMC-Karte erfolgreich erkannt wurde, erscheint das Speicherkartensymbol auf der LCD-Anzeige. Bei der Wiedergabe eines Tracks aus dem externen Kartenspeicher wird das Symbol angezeigt.

### MUSIK

### **WIEDERGABE**

1. Halten Sie ▶/■ gedrückt, um das Gerät einzuschalten

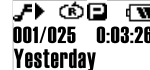

2. Drücken Sie ►/■ um die Wiedergabe zu starten.

**TIPP:** Im Abschnitt "MENÜ-NAVIGATION" finden Sie Informationen über:

- Anzeige der verbleibenden Zeit des Tracks durch Änderung der "ZEIT"-Einstellung.
- Änderung der abrollenden Anzeige des Track-Namens im Abschnitt "ABROLLGESCHWINDIGKEIT"

### **STOPP / PAUSE**

⊁ਮ।©⊡ । আ 001/025 0:00:05 **Yesterday** 

1. Drücken Sie während der Wiedergabe einmal auf ►/■ um die Wiedergabe zu unterbrechen: das Symbol wird angezeigt.

ื∕∎α১⊡ non 001/025 0-00-00 Yesterday

2. Oder halten Si ▶/■ gedrückt, um die Wiedergabe zu unterbrechen und das Symbol wird angezeigt

**HINWEIS:** Wenn Ihr Player die Wiedergabe eines Tracks gestoppt hat, können Sie die Wiedergabe ab der letzten Trackposition des Songs nicht mehr wiederholen.

### **ÜBERSPRINGEN / SCHNELLER VORLAUF / RÜCKLAUF**

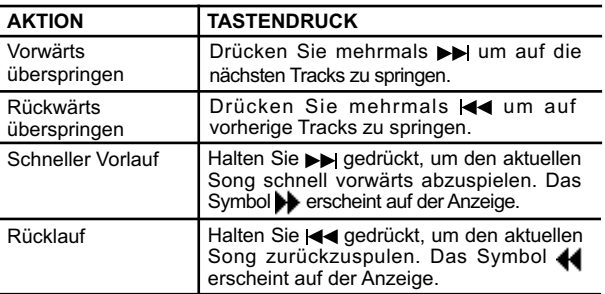

### **LAUTSTÄRKE**

**♪ ⓒ口 雨** 001/025 0:00:05  $V0L$   $15$ 

• Zur Erhöhung der Lautstärke "+" drücken. • Zur Senkung der Lautstärke "-" drücken.

**TIPP:** Halten Sie die Lautstärkeneinstelltaste gedrückt, um die Lautstärke schnell zu ändern.

### SPRACHE

Aufgenommene Sprachdateien werden im Dateiformat .WAV (z. B. VOICE001.WAV) und dann in einem Ordner mit der Bezeichnung "SPRACHE" in Ihrem MP3-Player gespeichert. Nachdem die Aufnahme erfolgte, können Sie die Daten abrufen und die Sprachdateien im SPRACHE-Modus wiedergeben.

**TIPP:** Sie können die Standardbezeichnungen ändern, indem Sie die Dateien zu dem an Ihrem Computer abgezeigten Symbol des externen Laufwerks übertragen und die Dateien umbenennen.

#### **AUFNAHME**

1. Drücken Sie **REC**, um die Aufnahme zu starten. Das Aufnahmesymbol wird angezeigt.

1. Symbol **REC** 1 2. Verbleibende Gesamtzeit াৰা 2-**00:20:45 MR.MT**Z-4 3. Sprachaufnahme-Dateiname 3-**Voiceoo1 WAV** 4. Vergangene Aufnahmezeit 2. Drücken Sie **REC**, um die Aufnahme zu stoppen.

**HINWEIS:** Wenn die Speicherverfügbarkeit zu Ende geht, deaktiviert der Player die Aufnahmefunktion.

**WARNUNG:** Entfernen der Batterie oder Fallenlassen des Players während der Aufnahme, beschädigt die aufgenommene Datei.

**WARNUNG:** Der Flash-Speicher könnte sich während des Sprachaufnahmemodus verfälschen, wenn das Gerät abgeschaltet wird oder das Gerät einem übermäßigen Stoß ausgesetzt wird. Sollte dieses Problem auftreten, aktualisieren Sie die Firmware auf den neuesten Stand. Weitere Informationen finden Sie im Abschnitt "FIRMWARE UPGRADE (nur für Windows-Anwender)

### **WIEDERGABE**

- 1. Drücken Sie  $\blacktriangleright$  oder  $\blacktriangleleft$  . um der gewünschten Track auszuwählen.
- 2. Drücken Sie ►/■, um die Wiedergabe zu starten.

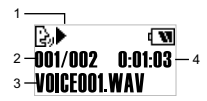

- 1. Wiedergabesymbol
- 2. Dateinummer
- 3. Sprachaufnahme-Dateiname
- 4. Vergangene Aufnahmezeit
- 3. Nochmals drücken, um die Wiedergabe zu unterbrechen. Um die Wiedergabe zu stoppen, halten Sie ►/■ gedrückt, bis das Symbol angezeigt wird.

### **WIEDERGABE VON TRACK-ABSCHNITTEN (A-B-WIEDERHOLUNG)**

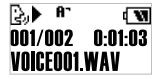

1. Drücken Sie während der Wiedergabe einmal **REC**, um den Abschnittsbeginn zu markieren, den Sie wiederholen wollen. Das Symbol **H**<sup> $\cdot$ </sup> wird angezeigt.

2. Drücken Sie nochmals **REC** um das Abschnittsende zu markieren. Der von Ihnen markierte Abschnitt ist nun zur wiederholten Wiedergabe bereit und das Symbol  $\mathbf{H}_{\mathbf{R}}$  erscheint auf der Anzeige. 3. Um zur normalen Wiedergabe zurückzukehren, drücken Sie nochmals **REC**. RADIO Während des RADIO-Modus können Sie die in Ihrem Gerät voreingestellten Radiostationen hören. Drücken Sie ▶/■, um zwischen dem "SCAN" und "VOREINSTELL"-Modus umzuschalten. "SCAN"-Modus "VOREINSTELL"-Modus 爵 **। আ** 齝 ৰ আ **101.6MHz**  $01/30$ **101.6MHz** 

> **TIPP:** Während des ersten Einschaltens des RADIO-Modus führt der Player einen einmalige automatische Auswahl der Radiostationen durch und speichert diese in sequenzieller Reihenfolge. Während der automatischen Speicherung der Radiostationen sind die Tasten blockiert.

### **SCANNEN / RADIOSTATIONEN-VOREINSTELLUNG**

Sie können entweder automatisch oder manuell nach Radiostationen scannen. Beim automatischen Scannen, scannt der Player automatisch die Frequenzen und stoppt das Scannen, wenn ein Signal gefunden wird, dass stark genug zum Anhören ist.

- 1. Starten Sie den "SCAN"-Status.
- 2. Drücken Sie Doder <<<<<a>, um manuell durch die Stationen zu scannen oder halten Sie DD oder I<I dedrückt, um automatisch zu scannen.
- 3. Wenn eine gefundene Station voreingestellt werden soll, halten Sie die Taste MENU gedrückt, um die Station zu speichern.

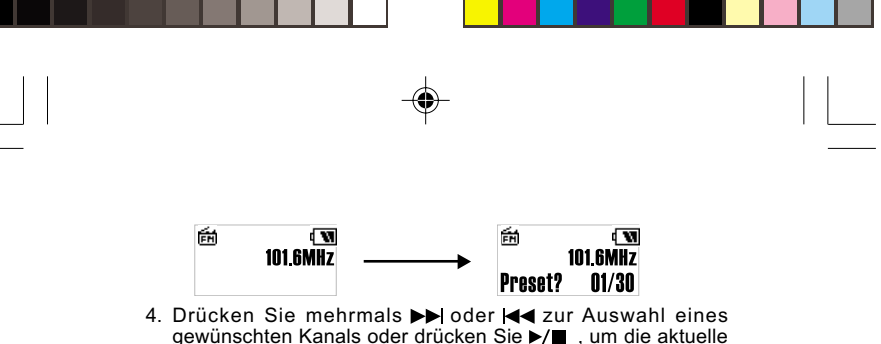

- Anzeige ohne zu speichern zu verlassen. Es können bis zu 30 Stationen gespeichert werden.
- 5. Drücken Sie zur Bestätigung der Voreinstellung nochmals auf **MENU**. Die Stationsnummer wird angezeigt.

**HINWEIS:** Der UKW-Scan-Empfang könnte sich in verschiedenen Gegenden unterscheiden.

### **ANHÖREN VOREINGESTELLTER STATIONEN**

- 1. Starten Sie den "VOREINSTELL"-Status.
- 2. Drücken Sie >> oder <<<<a>a um zu den nächsten oder vorherigen Stationen (01 / 30  $\sim$  30 / 30) umzuschalten.

### MENÜ-NAVIGATION

Nachdem Sie eine der 3 Hauptbetriebsarten auswählten, haben Sie Zugriff auf die verschiedenen Menüoptionen (Wiederholung, Equalizer, Löschen, Anzeige, Speicher und Einstellungen).

- 1. Drücken Sie **MENU**, bis der Menü-Einstellungsbildschirm erscheint.
- 2. Drücken Sie Doder <<<<<<<rr/> um durch die Optionenliste zu blättern.
- 3. Drücken Sie nochmals **MENU**, um die gewünschte Option auszuwählen.
- **TIPP:** A) Drücken Sie "-", um auf den zuletzt zugegriffenen Bildschirm umzuschalten.
	- B) Halten Sie >/■ gedrückt, um auf die gegenwärtige Betriebsart zurückzuschalten.

Lesen Sie bitte unten eine Zusammenstellung der Menüoptionen.

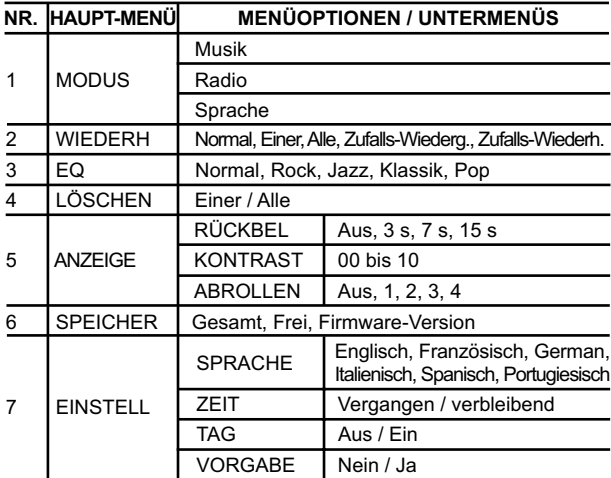

**HINWEIS:** Wenn innerhalb von 5 Sekunden während der Menü-Navigation keine Taste gedrückt wird, schaltet das Gerät in den zuletzt angezeigten Modus (Music / Radio / Voice) zurück.

**HINWEIS:** Eine "SETTINGS.DAT" genannte Datei erscheint im<br>Laufwerk mit dem der Player Ihrem Computer zugeordnet ist. In dieser<br>Datei sind alle Einstellungen gespeichert. Mit dem Löschen dieser Datei schaltet der Player auf seine Standardeinstellungen zurück.

#### WIEDERHOLUNG

Sie können eine der fünf Wiederholungsmuster in den Betriebsarten MUSIC oder VOICE auswählen:

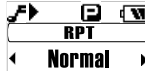

1. Drücken Sie DD oder 144, um die gewünschte Wiederholungsoption auszuwählen.

2. Drücken Sie zur Bestätigung auf **MENU**.

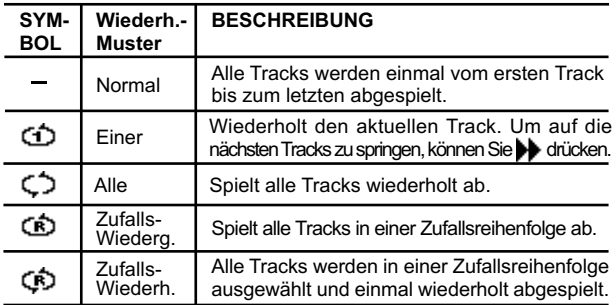

**HINWEIS:** RPT ist im RADIO-Modus als Menüoption nicht verfügbar.

### EQUALIZER (EQ)

In den Modi MUSIK und SPRACHE können Sie aus 5 Equalizer-Einstellungen auswählen.

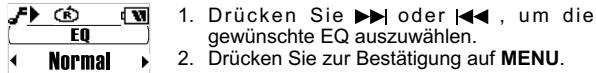

2. Drücken Sie zur Bestätigung auf **MENU**.

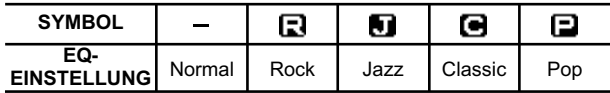

**HINWEIS:** EQ ist im RADIO-Modus als Menüoption nicht verfügbar.

DATEIEN LÖSCHEN

Um an Ihrem MP3-Player Dateien zu löschen.

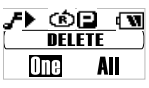

- 1. Drücken Sie ►► oder EE zur Auswahl von "One" oder "Alle".
- 2. Drücken Sie **MENU**, um die Auswahl zu bestätigen und den aktuell wiedergegebenen Track zu stoppen.

14

### **EINE DATEI LÖSCHEN**

- 1. Drücken Sie DD oder I< ium einen Track (One) zum Löschen auszuwählen.
- 2. Drücken Sie **MENU**, um den Track zu löschen. "File deleted" (Datei gelöscht) und der freie Speicherplatz werden zur Bestätigung, dass die Datei gelöscht wurde, angezeigt.

### **ALLE DATEIEN LÖSCHEN**

1. Wenn Sie im Menü "Alle" auswählten und **MENU** zur Bestätigung drückten, wird zur Bestätigung des Löschens "Dateien gelöscht" angezeigt.

**HINWEIS:** Seien Sie mit dem Löschen vorsichtig, denn nach dem Löschen können die Dateien nicht wieder hergestellt werden.

### ANZEIGE-EINSTELLUNGEN

Im Menü ANZEIGE können Sie die Rückbeleuchtung, den Kontrast oder die Anzeigen-Abrollgeschwindigkeit einstellen.

### **RÜCKBELEUCHTUNG**

Wenn die Rückbeleuchtungsfunktion aktiviert ist, leuchtet die Anzeige bei jedem Drücken einer Taste auf. Sie können auch einstellen, wie lange die Rückbeleuchtung eingeschaltet bleiben soll.

- 1. Drücken Sie >> zur Auswahl von RÜCKBEL und dann MENU zur Bestätigung.
- 2. Drücken Sie oder , um zwischen der Dauer "Off, 3sec, 7sec, 15sec" zu wählen.

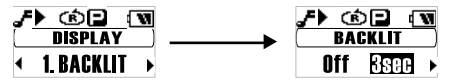

3. Drücken Sie zur Bestätigung der Auswahl auf **MENU**.

### **KONTRAST**

Bei Erhöhung der Kontrasteinstellung, können Sie die Anzeige und hellen Beleuchtungsbedingungen die Anzeige besser ablesen.

1. Drücken Sie ►►Izur Auswahl von KONTRAST und dann MENU zur Bestätigung.

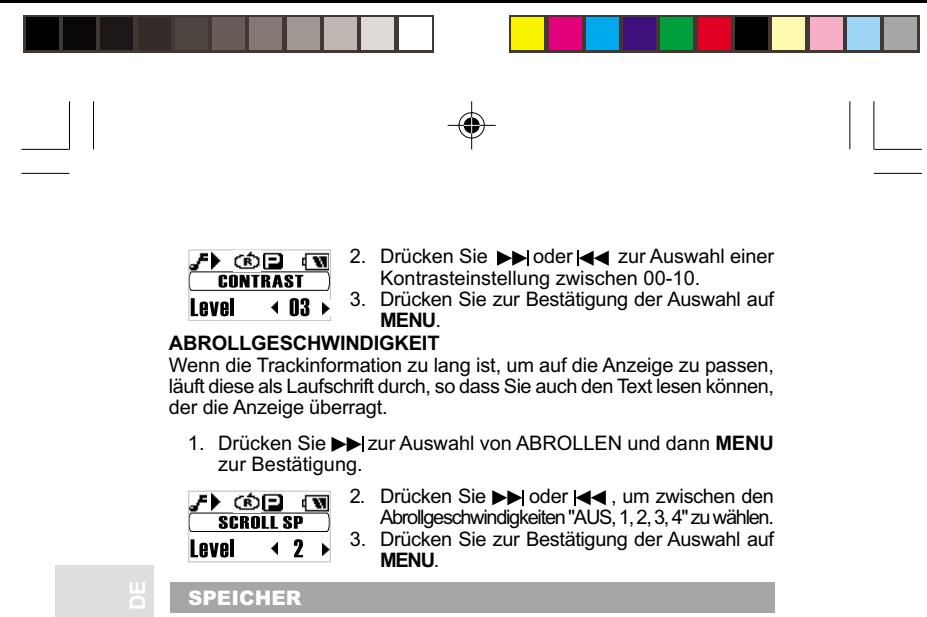

Um den Status internen Speichers des Players, des externen Kartenspeichers oder der Firmware-Version zu prüfen:

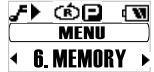

1. Drücken Sie Press **DD** um zu **SPEICHER** zu blättern und dann auf **MENU** zur Bestätigung.

2. Drücken Sie  $\blacktriangleright$  oder < um zwischen "[I] T.", "[I] F.", "[C] T.", "[C] F", "Ver" zu blättern.

16

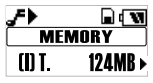

• Gesamtgröße des internen Speichers.

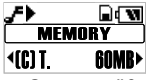

• Gesamtgröße des externen Kartenspeichers.

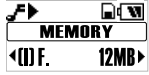

• Größe des freien internen Speichers.

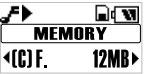

• Größe des freien externen Kartenspeichers.

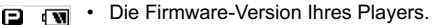

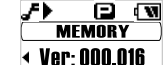

**HINWEIS:** Bei der Anzeige des Speicherstaus werden sowohl Audio und Mehrdateienformate als auch manche Systemdateien berücksichtigt.

### **EINSTELLUNGEN**

Im Menü SETTINGS können Sie die Einstellung der Sprache, der Zeitanzeige, der Tag-Information und der Vorgabeeinstellungen auswählen.

### **SPRACHE**

Zur Einstellung der Anzeigesprache Englisch, Französisch, Deutsch, Italienisch, Spanisch, Portugiesisch:

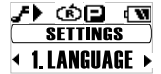

1. Drücken Sie Press >> zur Auswahl von SPRACHE, und dann **MENU** zur Bestätigung.

- zu blättern.
- 2. Drücken Sie  $\blacktriangleright$  oder $\blacktriangleleft$ , um durch die verschiedenen Sprachen
- 
- 3. Drücken Sie zur Bestätigung der Auswahl auf **MENU**.

### **ZEITANZEIGE**

Um die Zeitanzeige während der Wiedergabe zwischen "Elapse" (vergangen) oder "Remain" (verbleibend) umzuschalten:

1. Drücken Sie  $\blacktriangleright$  zur Auswahl von ZEIT, und dann **MENU** zur Bestätigung.

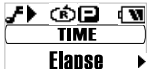

- 2. Drücken Sie >> oder <<<<a>4</a> zur Auswahl der Abspielzeitanzeige zwischen "Elapse" oder "Remain".
- 3. Drücken Sie zur Bestätigung der Auswahl auf **MENU**.

#### **TAG-INFORMATION**

Ihr Player unterstützt die Tag-Informationen ID3v1 und ID3v2. Dieses Format ermöglicht Ihnen die Anzeige von Informationen wie Musiktitel, Interpretenname anstelle des normalen Track-Dateinamen. Die Tag-Bearbeitung wird normalerweise an Ihrem Computer mit Tag-Bearbeitungs-Dienstprogrammen durchgeführt.

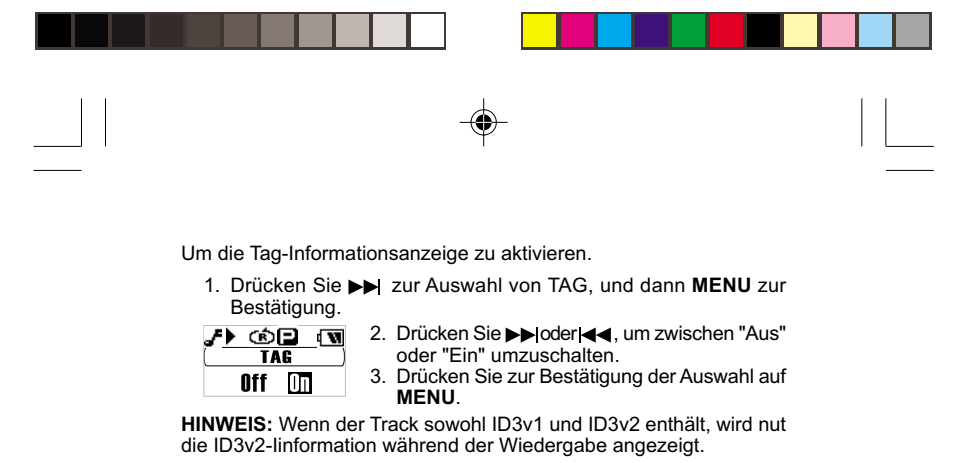

**STANDARDEINSTELLUNGEN**

Um den Player in die Standardeinstellungen zurückzusetzen:

1. Drücken Sie >>zur Auswahl von DEFAULT, und dann MENU zur Bestätigung.

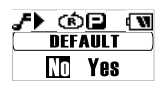

- 2. Drücken Sie >> oder <<<<<a>4. um "Ja" oder "Nein" auszuwählen.
- 3. Drücken Sie zur Bestätigung der Auswahl auf **MENU**.

Die Standard-Werkseinstellungen sind:

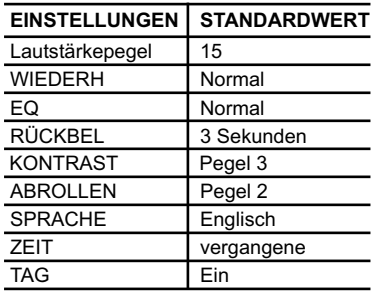

### **TASTENSPERRE**

Sie können eine Tastensperre für alle Tasten aktivieren. Wenn die Taste gesperrt sind wird das Symbol  $\theta$  angezeigt.

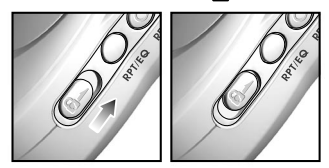

Um alle Tasten zu sperren, schieben Sie einfach den Schalter SPERRE in die Position On.

### FIRMWARE-UPGRADE (NUR FÜR WINDOWS-ANWENDER)

Der Upgrade Ihres MP130 MP3-Players mit der neuesten Firmware gewährleistet, dass das Gerät eine optimale Wiedergabeleistung liefert.

- 1. Besuchen Sie die Website von Oregon Scientific (www.oregonscientific.com).
- 2. Klicken Sie auf die Website für das Land, in dem Sie den Player erworben haben, und laden Sie das neueste Firmware-Updateprogramm (ZIP-Datei) und die aktuellste zugehörige Bedienungsanleitung herunter.
- 3. Folgen Sie den Anweisungen in der Bedienungsanleitung.

### PLAYER FORMATIEREN (NUR FÜR WINDOWS-ANWENDER)

Alle gespeicherten Daten gehen verloren und Ihre Einstellungen werden auf die Standardeinstellungen zurückgesetzt.

1. Wählen Sie im Windows-Explorer den Laufwerkbuchstaben, der Ihrem Player vom Computer zugeordnet wurde.

- 2. Stellen Sie sicher, dass Sie das richtige Laufwerk auswählten (z.B. Externes Laufwerk). Klicken Sie mit der rechten Maustaste und wählen Sie die **FORMAT**-Option.
- 3. Wenn eine Option zur Auswahl des **Dateisystems** vorhanden ist, wählen Sie bitte das **FAT**-Format.

**HINWEIS:** Das Formatieren des Players wird von Macintosh-Systemen nicht unterstützt.

### COPYRIGHT

Aufgenommene Sprache und Töne können nicht benutzt werden, wenn dadurch Urheberrechte verletzt werden. Beachten Sie, dass manche Einschränkungen die Aufnahmen von Aufführungen, Unterhaltungen und Darbietungen betreffen, selbst wenn die Aufnahme zur persönlichen Verwendung vorgesehen ist.

Die Anwender sollten auch beachten, dass die Übertragung von Speichern, die Daten-oder MP3-Dateien enthalten, durch das Urheberrecht geschützt sind und nur im Rahmen der verhängten Einschränkungen erlaubt ist.

### SICHERHEIT UND PFLEGE

Dieses Gerät ist für viele Betriebsjahre vorgesehen, sofern es richtig gehandhabt wird. Beachten Sie folgende Hinweise:

- Reinigen Sie das Gerät mit einem feuchten Tuch und mildem Reinigungsmittel.
- Vermeiden Sie das Herabfallen des Gerätes oder die Platzierung an einem stark frequentierten Standort.
- Tauchen Sie das Gerät niemals in eine Flüssigkeit. Dies kann einen elektrischen Schock und Beschädigungen des Gerätes verursachen.
- Setzen Sie das Gerät keiner extremen Gewalt, keinen Stößen und keinen hohen Luftfeuchtigkeitsänderungen aus.
- Machen Sie sich nicht an den internen Komponenten zu schaffen.

 $20$ 

• Verkratzen Sie nicht die LCD-Anzeige.

- Führen Sie an diesem Gerät keine Änderungen oder Modifikationen durch. Unautorisierte Änderungen könnten Ihre Rechte zur Benutzung des Gerätes einschränken und den Verlust der Garantie bewirken.
- Die technischen Daten dieses Gerätes und der Inhalt dieser Bedienungsanleitung können ohne Mitteilung geändert werden.
- Die Bilder sind nicht maßstabsgerecht gezeichnet.
- Halten Sie Ihren Player von starken Magnetfeldern entfernt. Das Aussetzen eines Magnetfeldes könnte den Speicher löschen oder beschädigen.
- Halten Sie Ihren Player von übermäßigem Staub/Sand, Feuchtigkeit, Regen, direktem Sonnenlicht oder Hitze entfernt
- Wenden Sie bei der Handhabung des Players keine übermäßige Kraft auf.
- Bewahren Sie den Player an einem trockenen gut belüfteten Platz auf, um ihn vor einer Schimmelbildung zu bewahren.
- Benutzen Sie beim Autofahren, Radfahren oder bei der motorisierter Fahrzeuge niemals Kopfhörer / Ohrhörer.
- Das Anhören von Musik mit hoher Lautstärke über längere Zeiträume könnte Ihren Ohren schaden. Halten Sie die Lautstärke auf einem moderaten Pegel.
- Stellen Sie die Kopfhörer / Ohrhörer-Lautstärke an Fußgängerübergängen oder beim Gehen nicht zu laut ein.
- Entfernen Sie die Batterie aus dem Player, wenn er über einen längeren Zeitraum nicht benutzt werden soll.
- Entfernen Sie leere Batterien sofort, um Beschädigungen durch Korrosion zu vermeiden.

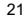

### FEHLERSUCHE UND ABHILFE

### **HARDWARE**

### **Musik überspringt Tracks.**

Die Musikdatei könnte verfälscht sein oder ein nicht unterstütztes Format haben. Prüfen Sie zuerst um sicherzugehen, ob es ein unterstütztes Format ist. Wenn das Format korrekt ist, löschen Sie die Datei und übertragen Sie die Musik erneut von Ihrem PC.

### **Der Player will nicht starten oder schaltet bald nach dem Start ab.**

Prüfen Sie Polarität der Batterie und stellen Sie sicher, dass Sie richtig eingelegt ist. Wenn die Batteriepegelanzeige niedrige Batterieleistung anzeigt, ersetzen Sie die Batterie so bald wie möglich durch eine neue.

### **Die Tasten funktionieren nicht.**

Die Tastensperre könnte eingeschaltet sein. Weitere Informationen finden Sie unter Tastensperre.

### **Der Player funktioniert nicht normal.**

Der Player könnte eine Systemrückstellung benötigen. Entnehmen Sie die Batterie, legen Sie sie wieder ein und schalten Sie den Player ein. Es könnte auch sein, dass Sie den Player mit Ihrem Computer formatieren oder die Firmware aktualisieren müssen. Weitere Informationen finden Sie im Abschnitt "FIRMWARE UPGRADE (nur für Windows-Anwender)".

### **Der Flash-Speicher scheint verfälscht zu sein.**

Führen Sie das letzte Firmware-Upgrade durch, um die Leistung Ihres Players zu optimieren. Denken Sie daran, das Kontrollkästchen Format Data Area während des Update-Prozesses zu aktivieren. Weitere Informationen finden Sie im Abschnitt "FIRMWARE UPGRADE (nur für Windows-Anwender)".

**Auf Secure-Digital- oder Multi-Media-Speicherkarten kann nicht gespeichert werden. Der Player erkennt den Kartenspeicher nicht.** Stellen Sie sicher, dass die Karte richtig in den Kartenschlitz eingeführt ist und das zur Speicherung freier Platz vorhanden ist. Drücken Sie ggf. zum Auswurf auf die Karte uns schieben Sie sie wieder ein. Weitere Informationen finden Sie bitte unter "INSTALLATION EXTERNER SPEICHERKARTEN (SD / MMC).

### **Aus Ihrem Ohrhörer ist kein Ton zu hören.**

Stellen Sie sicher, dass dieser korrekt eingesteckt und die Lautstärke hochgedreht ist.

#### **Ihr Computer lokalisiert Ihren Player nicht.**

Überprüfen Sie, ob das USB-Kabel richtig eingesteckt ist. Wenn Sie Win98SE benutzen, stellen Sie sicher, dass die Driversoftware installiert ist. Wenn Sie Win2000 anwenden, stellen Sie sicher, dass Sie das Service Pack Version 3.0 oder darüber installiert haben. Besuchen Sie bitte ggf. die Microsoft Website für ein Windows Update.

### **Kann keine weitern Dateien auf dem Player speichern.**

Der Speicher könnte voll sein. Löschen Sie Dateien, um etwas Platz zu verschaffen.

### **SOFTWARE**

Die MP130 Software startet nicht automatisch, wenn Sie die CD einlegen.

Es könnte sein, dass Sie die Installation manuell starten müssen.

- 1. Doppelklicken Sie auf das Symbol **Arbeitsplatz** auf Ihrem Windows-Desktop.
- 2. Doppelklicken Sie das Laufwerk, das Ihre CD-ROM enthält.
- 3. Folgen Sie den Anweisungen auf dem Bildschirm, um den Installationsprozess durchzuführen.

### VORSICHT

Im Falle einer elektrischen Entladung könnte das Gerät nicht mehr richtig funktionieren und erfordert eine manuelle Rückstellung. Nach der Rückstellung bleiben die Daten intakt; falls ein Meldung aufgenommen wurde, geht diese verloren.

### TECHNISCHE DATEN

Integrierter Flashspeicher 128 MB, 256 MB oder 512 MB (Bitte beachten Sie die Angaben auf der Verpackung) Abmessungen: 65 mm (L) x 41 mm (B) x 24 mm (T) / 27 mm (T) max. Gewicht: 34 g (ohne Batterie)<br>
LCD-Abmessung: 20 mm (L) x 10 mm LCD-Abmessung: 20 mm (L) x 10 mm (B), 96 x 48 Pixel Rückbeleuchtung: EL-Rückbeleuchtung (blau)<br>Aufnahmezeit: Etwa 8 Stunden (128 MB) Etwa 8 Stunden (128 MB) Etwa 16 Stunden (256 MB) Etwa 32 Stunden (512 MB) UKW-Radiofrequenz: 87,<br>Radio-Voreinstellstationen: 30 Radio-Voreinstellstationen: 30<br>Lautstärkenegel: 0-30 Lautstärkepegel:<br>Spracheinstellungen: Anzeige in acht Sprachen (Englisch, Französisch, Deutsch, Italienisch, Spanisch, Portugiesisch, Chinesisch traditionell, Chinesisch vereinfacht) Öhrhörerausgang: max. 20 mW Frequenzbereich: 20 Hz~20.000 Hz Rauschabstand:<br>Batterie: Batterie: 1 x LR03 / AAA / UM-4 Alkalinebatterie MP3-PC-Verbindung USB 1.1 oder USB 2.0 (High Speed oder Full Speed) Unterstützte Wiedergabeformate: MP3 (bis zu 320 kbps) **WAV** Player-Firmware: Upgrade über www.oregonscientific.com

Etwa 15 Std. ununterbrochene Wiedergabe (bei Raumtemperatur und Standard Wiedergabelautstärke) WMA / WMA DRM (bis zu 192 KB/s)

 $24$ 

\*Daten sind mit eingelegter Batterie gemessen. Verschiedene Faktoren wie Temperatur, Batterietyp oder Batteriekapazität können die Batterie-Lebensdauer beeinflussen.

**HINWEIS:** Design und technische Daten können ohne Benachrichtigung geändert werden.

### ÜBER OREGON SCIENTIFIC

Besuchen Sie unsere Website (www.oregonscientific.de) und erfahren Sie mehr über unsere Oregon Scientific-Produkte wie zum Beispiel Wetterstationen, Projektions-Funkuhren, Produkte für Gesundheit und Fitness, Digitalkameras, MP3-Player, DECT-/Konferenztelefone und elektronische Lernprodukte für Kinder. Auf der Website finden Sie auch Informationen, wie Sie im Bedarfsfall unseren Kundendienst erreichen und Daten herunterladen können.

Wir hoffen, dass Sie alle wichtigen Informationen auf unserer Website finden. Für internationale Anfragen besuchen Sie bitte unsere Website: www2.oregonscientific.com

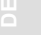

# $C \in$ © 2004 Oregon Scientific. All rights reserved. 086-003399-110

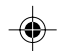

 $\overline{\phantom{a}}$